# 7. Работа с HD SDR

В радиоприемнике предусмотрена возможность подключения к ПК с помощью кабеля USB, входящего в комплект поставки. Встроенное микропрограммное обеспечение позволяет использовать радиоприемник совместно с программой HDSDR. Реализовано управление настройкой частоты, выбором полосы, коэффициентом усиления. Поток данных с приемника передается в квадратурах (IQ поток) по шине USB HS.

Полное руководство по эксплуатации прибора в формате PDF размещено на сайте www.kroks.ru

### 8. Гарантийные обязательства

Изготовитель гарантирует соответствие данного изделия техническим характеристикам, указанным в настоящем документе. Гарантийный срок эксплуатации составляет 12 месяцев с момента покупки. В течение этого срока изготовитель обеспечивает бесплатное гарантийное обслуживание.

Гарантийные обязательства не распространяются на следующие случаи:

- гарантийный срок изделия со дня продажи истек;
- отсутствуют документы подтверждающие дату и факт покупки изделия;

 изделие, предназначенное для личных нужд, использовалось для осуществления коммерческой деятельности, а также в иных целях, не соответствующих его прямому назначению;

 нарушения правил и условий эксплуатации, изложенных в Инструкции по эксплуатации и другой документации, передаваемой Покупателю в комплекте с изделием;

 при наличии в Товаре следов неквалифицированного ремонта или попыток вскрытия вне авторизованного сервисного центра, а также по причине несанкционированного вмешательства в программное обеспечение;

 повреждения (недостатки) Товара вызваны воздействием вирусных программ, вмешательством в программное обеспечение, или использованием программного обеспечения третьих лиц (неоригинального);

 дефект вызван действием непреодолимых сил (например, землетрясение, пожар, удар молнии, нестабильность в электрической сети), несчастными случаями, умышленными, или неосторожными действиями потребителя или третьих лиц;

механические повреждения (трещины, сколы, отверстия), возникшие после передачи изделия Покупателю;

 повреждения, вызванные воздействием влаги, высоких или низких температур, коррозией, окислением, попаданием внутрь изделия посторонних предметов, веществ, жидкостей, насекомых;

 дефект возник из-за подачи на входные разъёмы, клеммы, корпус сигнала или напряжения или тока, превышающего допустимые для данного Товара значения;

 дефект вызван естественным износом Товара (например, но, не ограничиваясь: естественный износ разъёмов из-за частого подключения/отключения переходников).

Гарантийные обязательства распространяются только на дефекты, возникшие по вине предприятия-изготовителя. Гарантийное обслуживание выполняется предприятием-изготовителем или авторизованным сервисным центром.

 $\Box$ Лата продажи $\Box$ 

(число, месяц, год) (наименование магазина или штамп)

С инструкцией и правилами эксплуатации ознакомлен

(подпись Покупателя)

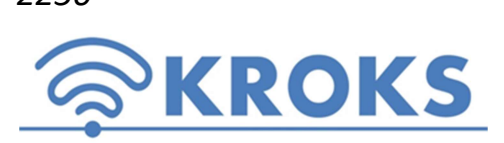

2250 ООО «Крокс Плюс» 394005, г. Воронеж, Московский пр. 133-263 +7 (473) 290-00-99 info@kroks.ru www.kroks.ru

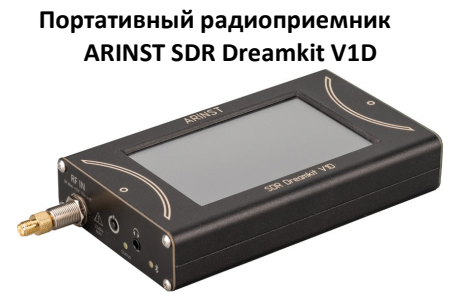

Руководство по эксплуатации. Паспорт изделия.

#### 1. Назначение

1.1. Портативный радиоприемник ARINST SDR Dreamkit V1D (далее приемник, прибор) предназначен для приема, отображения и прослушивания радиосигналов с различными видами аналоговой модуляции. На дисплее можно задать отображение до 4 графиков спектра/водопада для различных полос. Приемник построен по технологии SDR, позволяющей программно управлять настройками прибора. Блок обработки и демодуляции сигнала полностью выполнен на микроконтроллере на основе DSP. Прибор можно использовать как в автономном режиме, так и под управлением ПК. Демодулированный сигнал можно прослушивать через встроенный динамик, проводные наушники или через Bluetooth.

1.2. Приемник предназначен для прослушивания любительской радиосвязи на СВ/КВ/УКВ/СВЧ диапазонах, настройки передатчиков с аналоговой модуляцией, радиомониторинга, а также поиска радиозакладок. Алюминиевый корпус и наличие встроенного аккумулятора, позволяет использовать его как в лабораторных, так и полевых условиях.

## 2. Устройство прибора

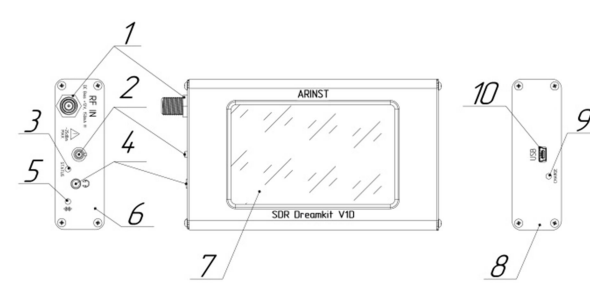

1. Входной разъем (RF IN)

- 2. Кнопка включения/выключения прибора и вызова главного меню 3. Индикатор STATUS
- 4. Разъем подключения наушников
- 5. Индикатор Bluetooth
- 6. Панель левая
- 7. Цветной резистивный экран 4"
- 8. Панель правая
- 9. Индикатор зарядки аккумулятора

10. Разъём Mini-USB

В связи с постоянным совершенствованием прибора и программного обеспечения, производитель оставляет за собой право вносить изменения в его технические характеристики и комплектность.

3. Комплект поставки

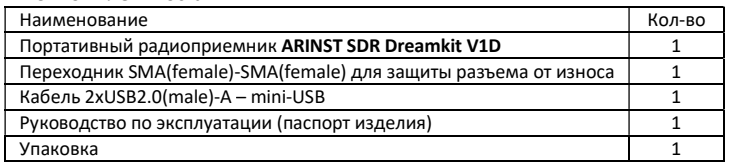

Приобретая радиоприемник, проверьте его комплектность. Внимание! После покупки приемника претензии по некомплектности не принимаются!

# 4. Технические характеристики

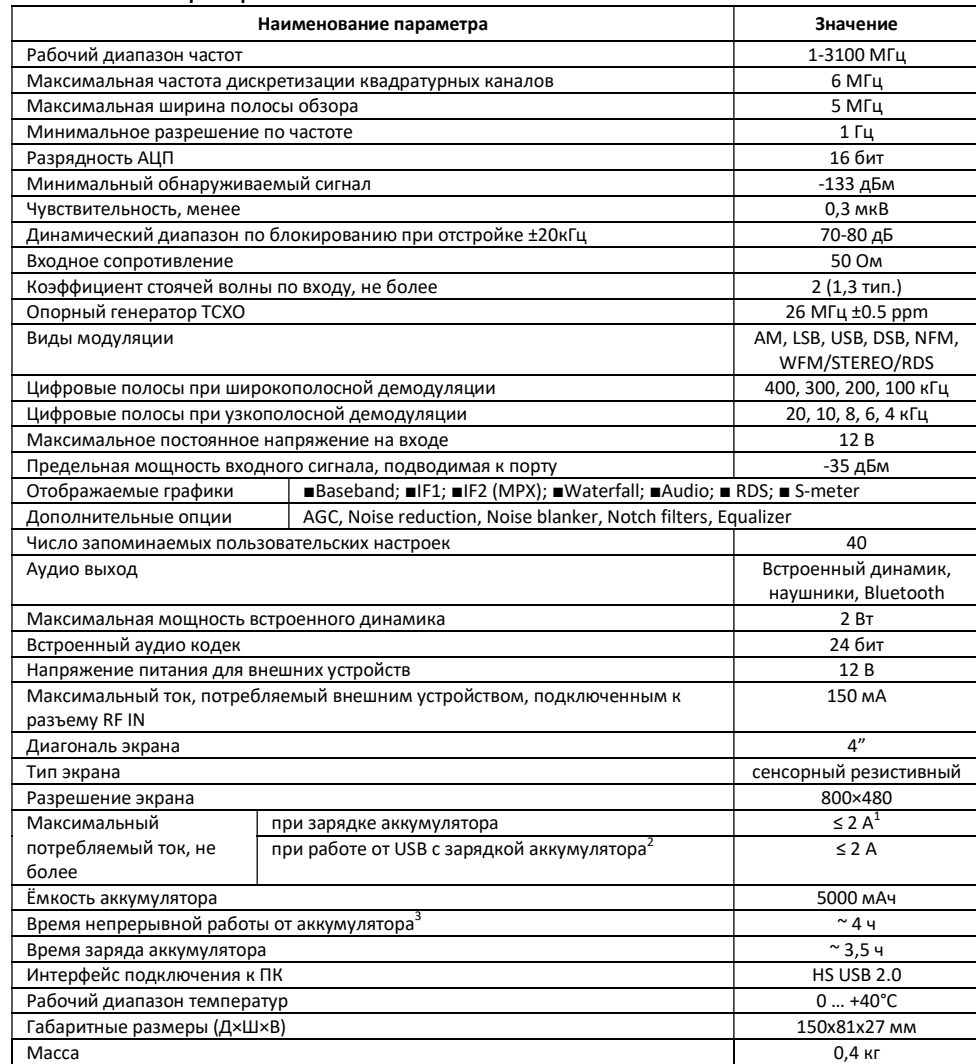

.<br>1 При подключении прибора к зарядному устройству с выходным током не менее ЗА.

 $2$ Если ваш ПК имеет ограничение по максимальному току, подаваемому на порт USB, прибор

автоматически ограничит максимальный ток зарядки в соответствии с текущей спецификацией USB.

 $^3$ При температуре окружающей среды плюс 20±5°С после полного заряда аккумулятора. Дисплей включен, громкость встроенного динамика на среднем уровне.

# 5. Включение приемника

 $\triangle$  Не осуществляйте коммутацию входного ВЧ разъема при подключенном зарядном устройстве или USB соединении с ПК. При несоблюдении данных рекомендаций возможен выход радиоприемника из строя.

 $\triangle$  Использование приемника под открытым небом во время снегопада или дождя запрещается. Если приемник внесён в холодное время года из холодного помещения или с улицы в тёплое помещение, не включайте его в течение времени достаточного для испарения конденсата из приемника.

5.1. Убедитесь в том, что радиоприемник не имеет внешних повреждений и аккумулятор заряжен. Разряженный аккумулятор зарядите. При подключении зарядного устройства происходит автоматическое определение

максимального тока зарядки. Для уменьшения времени зарядки аккумулятора рекомендуется использовать в качестве зарядного устройства промышленные блоки питания (зарядные устройства) с максимальным выходным током 3 А. По завершению зарядки индикатор CHARGE погаснет.

Допускается работа прибора во время зарядки аккумулятора при условии, что источник питания способен обеспечить выходной ток не менее 1500 мА. В случае если зарядное устройство или USB-порт ПК не способны обеспечить требуемый для работы устройства и зарядки аккумулятора ток, устройство будет автоматически понижать потребляемый ток вплоть до полного прекращения зарядки аккумулятора.

5.2. Нажмите и удерживайте кнопку (2) в течение 2 секунд. Приемник включится. Настройте приемник на интересующую частоту, выберите необходимый тип демодулятора, настройте нужные графики. Пользовательские настройки сохранятся в памяти прибора и при последующих включениях установятся автоматически.

При работе дисплей приемника может генерировать импульсные помехи на некоторых частотах. Для прослушивания эфира без помех рекомендуется отключать дисплей двойным нажатием мультифункциональной кнопки (2).

5.3. Для выключения прибора нажмите и удерживайте кнопку (2) в течение 2 секунд. Экран прибора погаснет, прибор выключится. При каждом выключении прибора осуществляется запись основных пользовательских настроек в энергонезависимую память, что позволяет избежать настройки прибора при последующем включении.

6. Экран прибора

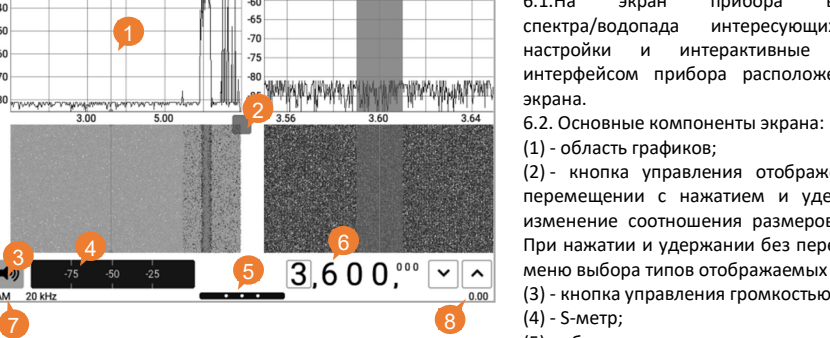

6.1.На экран прибора выводятся графики спектра/водопада интересующих полос. Текущие настройки и интерактивные кнопки управления интерфейсом прибора расположены в нижней части экрана.

(1) - область графиков;

(2) - кнопка управления отображением графиков. При перемещении с нажатием и удержанием, происходит изменение соотношения размеров графиков на экране. **6. В Контрании При нажатии и удержании без перемещения открывается** меню выбора типов отображаемых графиков и диаграмм; (3) - кнопка управления громкостью аудиоустройств; (4) - S-метр;

(5) - область вытягивания меню прибора

(6) - селектор частоты настройки с кнопками дискретной подстройки по выбранным разрядам;

(7) - информация о типе текущего демодулятора и полосе демодуляции;

(8) – индикатор состояния встроенного аккумулятора.

6.3. Индикатор состояния встроенного аккумулятора:

индикатор в виде молнии – идет зарядка аккумулятора;

индикатор в виде батарейки полностью заполнен белым цветом – аккумулятор полностью заряжен;

- индикатор в виде белого контура батарейки аккумулятор разряжен, необходимо его зарядить;
- прибор вывел на экран сообщение о критическом уровне заряда аккумулятор полностью разряжен, прибор автоматически выключится.

Красная вертикальная линия на графиках – указатель текущей частоты настройки приемника. Серый фон вокруг указателя настройки отражает выбранную полосу демодуляции. С изменением полосы демодуляции ширина серой области будет изменяться.

Радиоприемник ARINST SDR Dreamkit V1D имеет возможность подачи внутреннего напряжения 12В на ВЧ-вход. Реализация данной функции позволяет осуществлять подачу питания для внешних преселекторов, антенных усилителей, малошумящих усилителей (МШУ), эмиттерных повторителей и пр. активных устройств. Максимальный потребляемый ток для внешних устройств не должен превышать значения, указанного в Таблице 4. Включение питания для внешних устройств осуществляется в главном меню приемника на вкладке «Device». В случае превышения максимально допустимого тока для питания внешних устройств, указанного в Таблице 4, напряжение с ВЧ-разъема будет снято, а пользователь на экране увидит предупреждение о превышении максимального тока «DC overload detected!». Для дальнейшего использования питания внешнего устройства от радиоприемника необходимо снизить потребляемый внешним устройством ток, или подключить устройство, максимальный ток для которого не превышает значения, указанного в Таблице 4. После этого повторно включить питание на ВЧ-входе с помощью переключателя в меню.

 $\triangle$  Категорически запрещается подключать короткозамкнутую нагрузку на вход приемника и подавать внутреннее напряжение на ВЧ-разъем. Также не допускается подключение короткозамкнутой нагрузки ко входу, если напряжение на ВЧ-разъем уже подано. Это приведет к выходу радиоприемника из строя!!!